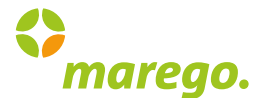

## *STORNIERUNG EINER GRUPPENFAHRT MIT MIND. 16 PERSONEN*

Stornierung bitte elektronisch ausfüllen und per Mail an service@boerde-bus.de senden.

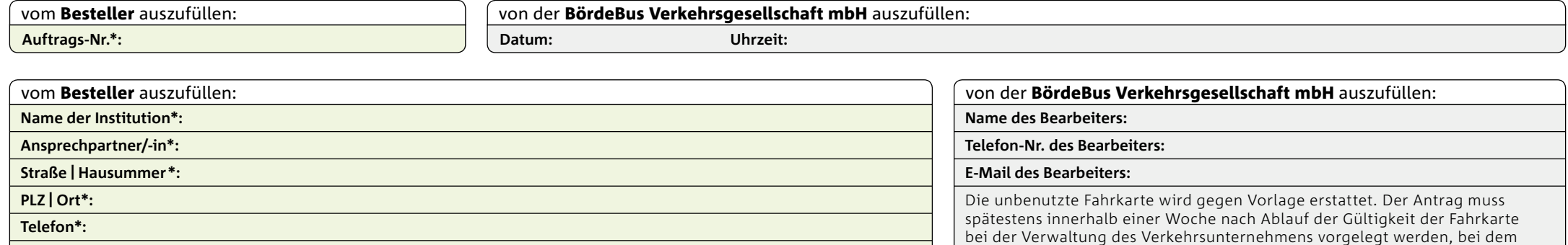

die Fahrkarte erworben wurde.

**E-Mail\*:**

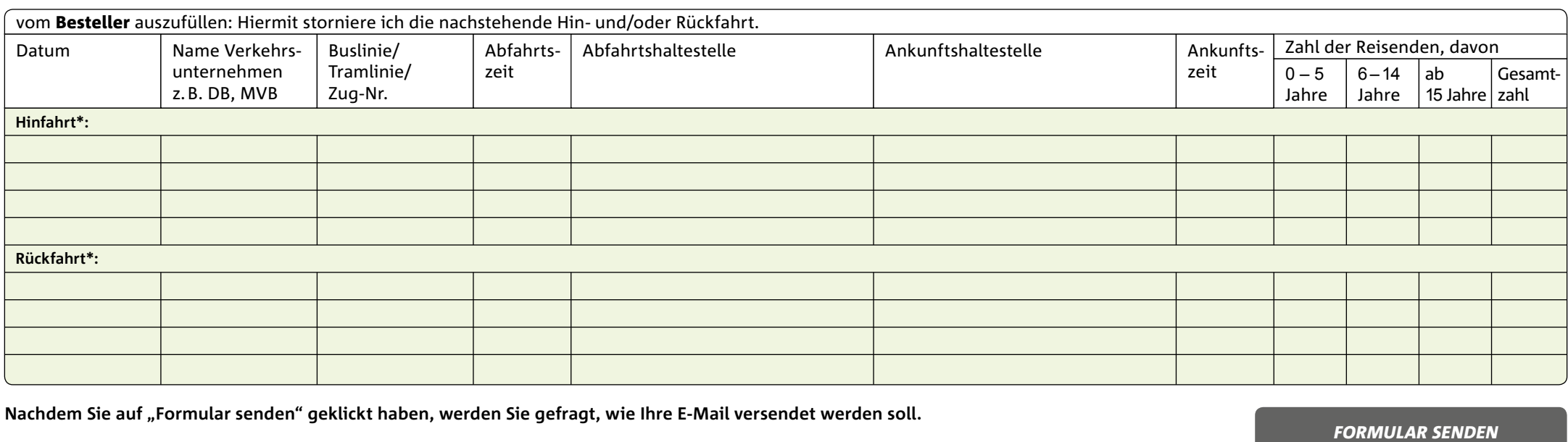

Nachdem Sie auf "Formular senden" geklickt haben, werden Sie gefragt, wie Ihre E-Mail versendet werden soll.

## *OPTION 1: STANDARD-E-MAIL-ANWENDUNG (MICROSOFT OUTLOOK)*

Wählen Sie diese Option, wenn Sie eine E-Mail-Anwendung wie Microsoft Outlook, Microsoft Outlook Express oder Eudora verwenden.

## *OPTION 2: WEB-E-MAIL ANWENDEN*

Sofern Sie einen Internet-E-Mail-Dienst wie beispielsweise Googlemail, GMX, Hotmail oder Yahoo verwenden, speichern Sie zunächst Ihr ausgefülltes Formular ab und senden es dann manuell über Ihren Internet-E-Mail-Dienst an service@boerde-bus.de. *FORMULAR SENDEN*

\* Diese Felder sind Pflichtangaben und müssen unbedingt ausgefüllt werden.